# **BAB II TINJAUAN PUSTAKA**

#### **2.1** *Building Information Modeling* **(BIM)**

*Building Information Modeling (BIM)* merupakan salah satu teknologi di bidang AEC (*Architectur, Engineering dan Construction*) yang mampu mensimulasikan seluruh informasi di dalam proyek pembangunan kedalam model 3 dimensi. Istilah ini muncul pertama kali dalam sebuah makalah tahun 1992 oleh G.A van Neverdeen dan F.P Tolman. Namun istilah BIM belum populer hingga seorang analis Industri bernama Jerry Liserin membahas suatu teknologi desain terbaru yang siap menggantikan teknologi *Computer Aided Design* (CAD). Laiserin berpendapat tidak adanya istilah yang menyebut teknologi ini menyebabkan terbatasnya diskusi lebih lanjut mengenai teknologi ini. Laiserin berargumen istilah yang paling cocok adalah *"Building Information Modeling"* atau disingkat BIM.

*Building Information Modeling (BIM)* adalah suatu proses yang dimulai dengan membuat 3D model digital dan didalamnya berisi semua informasi bangunan tersebut, yang berfungsi sebagai sarana untuk membuat perencanaan, perancangan, pelaksanaan pembangunan, dan pemeliharaan bangunan tersebut besertas infrastrukturnya bagi semua pihak yang terkait dengan proyek seperti konsultan, pemilik, dan kontraktor.

Ketika kita akan menerapkan BIM pada proyek maka akan mempengaruhi cara kerja kita, karena semua proses mulai dari desain konsep, 3D modeling, menganalisa bangunan, membuat gambar kerja 2D, penjadwalan, sampai dengan perhitungan Rencana Anggaran Biaya (RAB) semua di kerjakan secara bersamaan. Beberapa tingkatan BIM di berbagai negara antara lain :

#### **Level 0**

• Ketika kita membuat gambar desain 2D menggunakan aplikasi CAD, contoh menggunakan Autodesk Autocad.

#### **Level 1**

• Ketika kita sudah dapat menampilkan desain secara 3D, contoh menggunakan Archicad, Sketchup, 3ds Max.

#### **Level 2**

• Ketika kita sudah dapat menghasilkan RAB (Rencana Anggaran Biaya) atau BQ (Bill of Quantity), detail desain, dokumentasi, data analisis dari 3D model yang sudah bekerja secara kolaborasi dengan data dibuat secara terlampir tetapi tidak menghilangkan identitas maupun integritasnya.

#### **Level 3**

• Ketika kita sudah bekerja secara kolaborasi penuh antara disiplin ilmu dengan satu model tunggal dan semua pihak dapat mengakses secara online, data yang di kelola termasuk penjadwalan dan estimasi biaya serta siklus proyek.

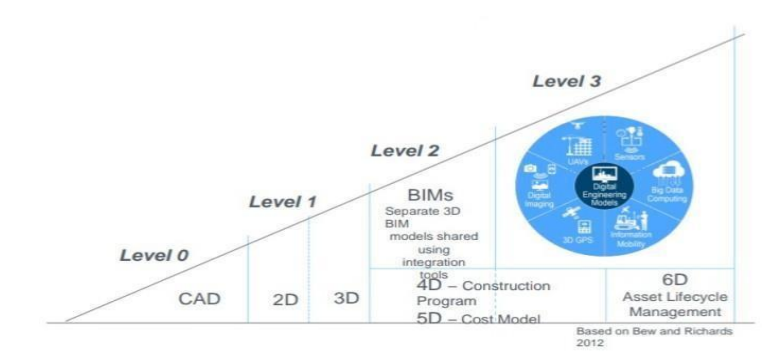

Gambar 2. 1 Tingkat Implementasi BIM Sumber: Wachocki (2017)

#### **2.2** *Building* **Information** *Model* **(BIM)**

*Building Information Model* adalah sebuah model bangunan sebagian atau keseluruhan informasi tentang sebuah bangunan. Sebuah *Building Information Model* tidak hanya mencakup informasi geometri namun juga informasi lainnya yang berguna untuk bangunan itu. BIM model harus mudah di akses oleh beberapa pihak seperti pemilik, kontraktor, konsultan, developer dan lain lain. Sebuah BIM model memiliki karakteristik sebagai berikut:

- Objek yang di definisikan dapat dihubungkan dengan data-data dan parameter lainnya. Contohnya objek yang di definisikan sebagai "jendela" hanya akan tersambung ke objek "dinding" namun tidak tersambung ke objek "atap".
- Konsisten dan efisien, yaitu setiap perubahan data objek juga harus memperbaharui data-data lain yang tersambung.
- Komponen terdiri dari informasi yang dapat diambil dan di analisis, misalnya data spesifikasi teknis, QTO, dan simulasi energi.
- Data saling terkoordinasi.

#### **2.3 Estimasi Biaya Konstruksi**

Biaya konstruksi adalah biaya yang digunakan untuk melaksanakan suatu proyek. Biaya konstruksi adalah salah satu faktor yang perlu diestimasikan dengan baik karena sangat mempengaruhi berjalannya suatu proyek. Hasil estimasi yang tidak baik menyebabkan efek buruk pada seluruh proses konstruksi dan pihak-pihak yang terkait. Estimasi biaya dibuat berdasarkan gambar kerja dan spesifikasi teknis yang telah di buat. Keakuratan estimasi biaya sangat tergantung pada kemampuan dan pengalaman seorang estimator (Herwansyah, 2012).

Bagian utama dari biaya konstruksi adalah upah pekerja, material bangunan, peralatan, biaya sewa alat berat, dan biaya *overhead* yang terdiri dari pajak, asuransi dan lain-lain. Sesuai pembagian pekerjaannya biaya konstruksi di kelompokkan menjadi :

- *Fixed cost,* merupakan biaya yang dikeluarkan dalam keadaan konstan atau umumnya tidak berubah baik mengalami peningkatan ataupun penurunan jumlah barang atau jasa yang dihasilkan (contohnya pembelian alat dan lain-lain).
- *Time-relacted cost,* yaitu biaya yang dikeluarkan sesuai lama pekerjaan yang di lakukan (contohnya gaji pekerja, sewa alat, dan lain-lain).
- *Quantity proportional cost,* yaitu biaya yang berkaitan dengan jumlah dan volume pekerjaan (contohnya material dan lain-lain).

#### **2.4** *Work Breakdown Structure* **(WBS)**

*Work Breakdown Structure* (WBS) adalah langkah awal untuk menghitung estimasi biaya konstruksi dengan menjabarkan gambar kerja serta seluruh speksifikasi kedalamnya. WBS adalah uraian seluruh item pekerjaan yang akan dilaksanakan untuk dapat mentransformasikan gambar konstruksi beserta seluruh persyaratannya agar menjadi bangunan secara fisik yang sesuai dengan persyaratan yang telah di tetapkan (Badan Pembinaan Konstruksi Kemen PU, 2014).

WBS disusun berdasarkan pemahaman seluruh dokumen proyek yang meliputi kontrak, gambar kerja, dan spesifikasi teknis proyek, kemudian diuraikan menjadi bagian-bagian dengan mengikuti pola struktur dan tingkatan tertentu menjadi item-item pekerjaan yang cukup terperinci.

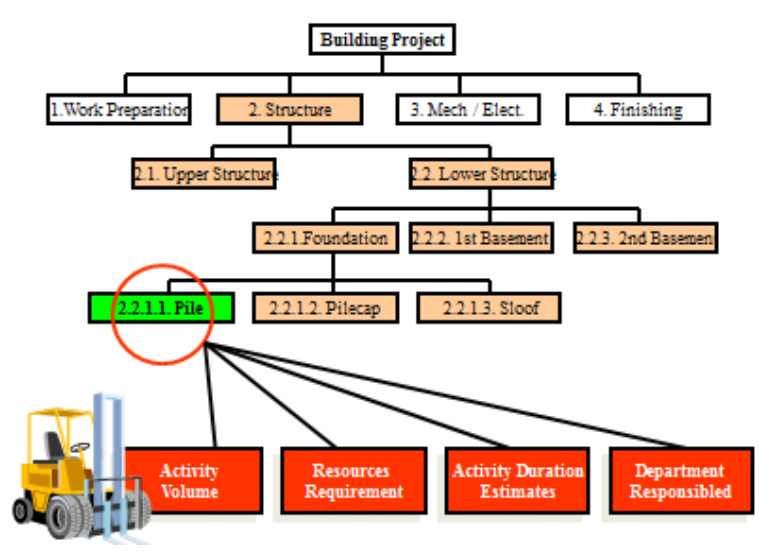

Gambar 2. 2 Contoh WBS proyek gedung Sumber: Max (2013)

#### **2.5** *Quantity Take-Off* **(QTO)**

*Quantity Take-Off* (QTO) merupakan sebuah upaya dari kontraktor dengan melakukan perhitungan volume yang nanti digunakan sebagai bahan untuk Menyusun *Bill of Quantity* dalam tender (Laorent,2019).

*Quantity Take-Off* merupakan elemen penting dalam menghitung biaya kontruksi. *Quantity Take-Off* harus dilakukan seakurat mungkin dan berdasarkan data desain yang ada. Akurasi dan kelengkapan data adalah factor yang sangat menentukan dalam estimasi biaya (Elbeltagi,2011).

Pada awalnya estimator membuat daftar material yang di ambil dari gambar kerja. Selanjutnya memeriksa setiap gambar dan menghitung kuantitas sesuai jumlah dan satuannya.

Estimator harus memastikan semua kuantitas dihitung dan tidak menghitung dua kali. Oleh sebab itu estimator harus membuat *Taking of List* untuk mengatasi masalah tersebut. *Taking of List* dibuat berdasarkan pekerjaan dan materialnya serta satuan pekerjaan yang digunakan.

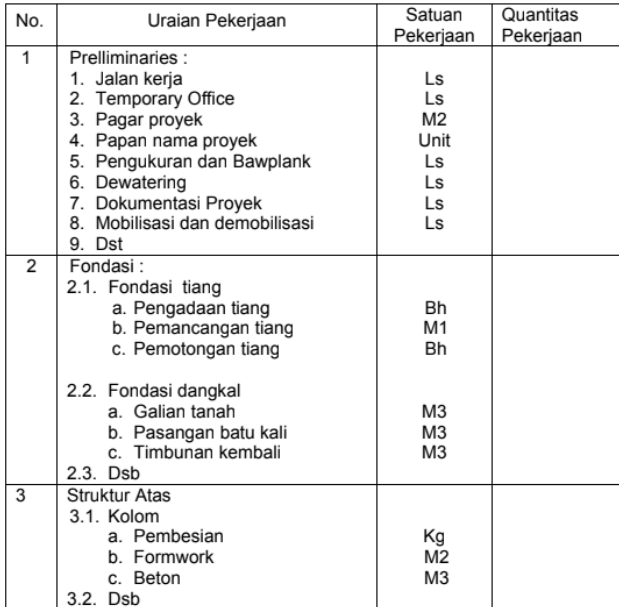

Gambar 2. 3 Contoh *Taking of List* proyek gedung Sumber: Badan Pembinaan Konstruksi Kemen.PU, (2014)

Apabila dalam estimasi biaya dilakukan oleh banyak pihak, maka hasil perhitungan pekerjaan akan menjadi tidak sama. Oleh karena itu dibutuhkan suatu standar dalam menghitung satuan pekerjaan. Standar ini bernama *Standard Method of Measurement*. Indonesia belum memiliki *Standard Method of Measurement* untuk pekerjaan konstruksi, maka untuk itu estimator harus menentukan standar dari negara mana yang akan di gunakan untuk menghitung satuan pekerjaan (Badan Pembinaan Konstruksi Kemen. PU, 2014).

### **2.6***Bill Of Quantity* **(BOQ)**

*Bill of Quantity (BOQ)* adalah sebuah daftar singkat pekerjaan beserta perhitungan kuantitasnya. Kuantitas yang dihitung merupakan estimasi karena kuantitas yang sebenarnya sangat sulit dihitung secara akurat akibat ketidakpastian yang terjadi selama pelaksanaan. Tujuan dari penyiapan *Bill of Quantity* adalah untuk membantu estimator dalam memproduksi dokumen tender serta juga membantu administrasi kontrak secara efisien dan efektif (Elbeltagi, 2011). Berikut ini adalah contoh *Bill of Quantity*.

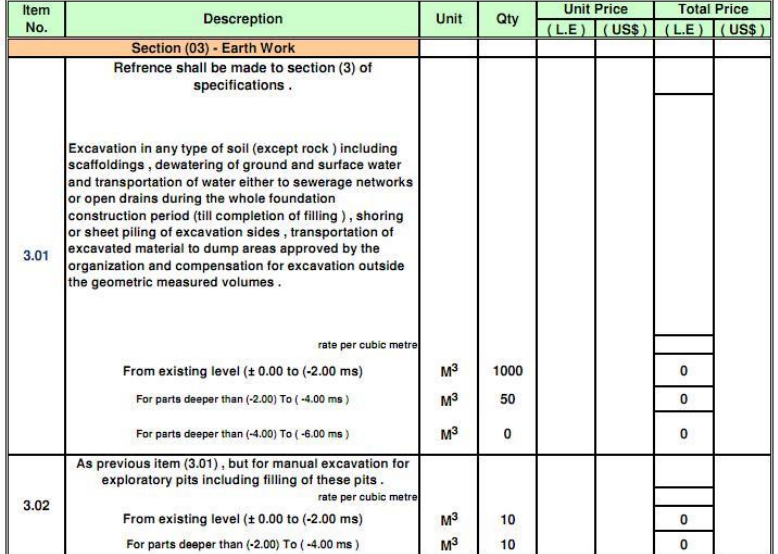

Gambar 2. 4 Contoh *Bill Of Quantity* Sumber: Elbeltagi, (2011)

#### **2.6.1 Hubungan** *Quantity Take-Off* **dan** *TakBill Of Quantity*

*Bill of Quantity (BOQ)* adalah sebuah daftar singkat pekerjaan beserta perhitungan kuantitas material, perlatan, dan upah tenaga kerja yang digunakan untuk tender di dunia konstruksi yang di dalamnya terdapat material, peralatan, upah tenaga kerja. Atau secara sederhananya istilah *Bill of Quantity (BOQ)* digunakan sebagai persyaratan sebuah perusahaan konstruksi untuk menghitung semua volume pekerjaan atau material yang akan digunakan sebagai penawaran pada saat tender.

Sedangkan *Quantity Take-Off* (QTO) merupakan sebuah upaya dari kontraktor dengan melakukan perhitungan volume yang nanti digunakan sebagai bahan untuk Menyusun *Bill of Quantity* dalam tender (Laorent,2019). Yang membedakan QTO dan BOQ adalah didalam QTO hanya tertulis volume atau kuantitas setiap item pekerjaan, jenis pekerjaan, dan jumlah setiap item pekerjaan. Di dalam BOQ semua yang ada didalam QTO tercantum kembali dengan dilengkapi dengan upah tenaga kerja, peralatan atau sewa alat dan harga setiap material yang di gunakan untuk tender.

#### **2.7 Sistem Klasifikasi**

Sebuah BIM Model memiliki data-data yang sangat kompleks yang dapat digunakan untuk pekerjaan estimasi. Untuk mengatur dan mengklasifikasi data tersebut dibutuhkan suatu sistem klasifikasi. Salah satu sistem klasifikasi yang dapat digunakan di dalam BIM adalah Uniformat dan Masterformat. Dengan memahami penggunaan Uniformat dan Masterformat dalam mengintegrasikan model, kita dapat melakukan pekerjaan estimasi dengan baik (AssembleSystem, 2013).

Uniformat dan Masterformat adalah standar yang diterbitkan dan digunakan di Amerika Serikat dan Kanada. Kedua standar ini secara fundamental berbeda pengertian. Uniformat menggunakan system-based organization dan Masterformat menggunakan *material-based organization*. Misalnya dalam penggunaaan beton, beton merupakan material bangunan yang paling umum. Masterformat mengklasifikasikan material beton dengan kode 03-31-00, artinya segala penggunaan material beton pada proyek konstruksi akan menggunakan kode ini sebagai kodenya. Sedangkan Uniformat dapat digunakan untuk mengklasifikasikan berbagai penggunaan material beton tersebut sesuai tipe pekerjaan dalam proyek tersebut. Contoh penggunaan Uniformat dalam mengidentifikasi penggunaan beton tersebut adalah sebagai berikut:

- A1010 *Foundations*
- A1020 *Special Foundations*
- A1030 *Slab on Grade*
- A2020 *Foundations*
- B1010 *Structure*
- C2010 *Stairs*
- G2030 *Site Improvements*

Pada masing-masing pekerjaan diatas, biasanya juga ditambahkan spesifikasi sesuai Masterformat seperti:

- 03-11-00 *Formwork*
- 03-21-00 *Concrete Reinforcing*
- 07-11-00 *Damp Proofing*
- 31-23-00 *Excavation and Backfill*

Sehingga Uniformat dan Masterformat dapat digunakan secara bersamaan sebagai satu sistem yang saling berhubungan. Penggabungan suatu grup material seperti contoh diatas bisa juga disebut sebagai sebuah *Assembly*.

Contoh lainnya, ketika kita ingin menentukan pondasi apa yang akan digunakan apakah pondasi standar atau pondasi borpile. Pilihan tersebut terbagi menjadi seperti dibawah ini:

- 1. A1010 *Spread Footing* (Pondasi standar sesuai klasifikasi Uniformat)
	- a) 03-11-00 *Formwork* (Pekerjaan bekisting)
	- b) 03-21-00 *Concrete* Reinforcing(Pekerjaan penulangan)
	- c) 03-31-00 *Concrete Material* (Pekerjaan pengecoran)
	- d) 05-12-00 *Anchor Bolts and Embeds* (Pekerjaan angkur) Atau,
- 2. A1020 *Drilled Piers* (Pondasi *borpile* sesuai klasifikasi Uniformat)
	- a) 03-21-00 *Concrete Reinforcing*(Pekerjaan penulangan)
	- b) 03-31-00 Concrete Materials (Pekerjaan pengecoran)
	- c) 05-12-00 *Anchor bolts and Embeds* (Pekerjaan angkur)
	- d) 31-23-00 *Excavation and Backfill* (Pekerjaan galian dan timbunan)

Penentuan keputusan penggunaan pondasi dibuat pada level sistem seperti Uniformat dan kemudian material sesuai Masterformat akan ditentukan kemudian setelah keputusan diambil. Dalam penggunaannya pada software BIM, elemen-elemen model bangunan juga diklasifikasikan sesuai level sistemnya dan bukan sesuai materialnya.

Hal ini karena dalam sejarahnya, Masterformat lebih sering digunakan sebagai standar material untuk mengatur transaksi dan pengadaan. Misalnya, suatu kontraktor ingin bertransaksi dengan subkontraktornya dengan memisahkan pengadaan 03-21-00 Concrete Reinforcing (pekerjaan penulangan) dengan 03-31-00 Concrete Material (pekerjaan pengecoran).

#### **2.8** *Software* **BIM**

Untuk menggunakan sistem BIM dalam suatu pekerjaan kita, memang harus menggunakan yang sesuai agar dapat menjalankan sistem BIM. Berikut ini adalah beberapa *software* yang bisa di gunakan berdasarkan jenis pekerjaan.

- 1. *Concept Modeling*
	- a. *Autodesk Formit,* untuk membuat konsep bangunan yang dalam fase selanjutnya menggunakan *Autodesk Revit*
	- b. *Bricscad Shape,* untuk membuat konsep dengan kelebihan menggunakan file native .dwg sehingga juga bisa dilanjutkan dengan Autodesk Autocad, IDEA Arch dan lain-lain.
	- c. *Infrawork,* untuk proyek infrastruktur seperti jalan dan jembatan yang sangat membantu untuk di lanjutkan dalam fase berikutnya menggunakan *Autodesk Civil 3D.*
- 2. BIM *Modeling*
	- a. *Autodesk Revit,* software BIM modeling yang digunakan dalam beberapa disiplin *Architecture*, *Structure*, dan MEP.
	- b. *Nametschek Allplan,* mempunyai kelebihan di modeling reinforcement yang memudahkan apabila digunakan pada proyek sipil yang berbentuk rumit seperti jembatan, dam, dermaga dan lain-lain.
- c. *Bricscad* BIM, mempunyai kelebihan file native .dwg sehingga tidak perlu convert yang kadang bermasalah.
- d. *Autodesk Civil 3D,* untuk proyek infrastruktur terutama jalan dan land developing.
- 3. *Planning* dan *Construction Management*
	- *a. Autodesk* BIM 360, untuk mengendalikan proyek bangunan dari fase awal dan mengkomunikasikan desain yang di maksud secara efektif.
	- *b. Trimble Connect,* menghubungkan data pada setiap fase siklus bangunan untuk menjaga proyek sesuai jadwal dan sesuai anggaran.

#### 4. *BIM check*

- a. *Autodesk Naviswork Manage,* software ini bekerja dengan mengkombinasikan 3D BIM model dengan berbagai format kedalam satu tempat.
- b. *Tekla BIMsight,* untuk membangun model informasi kolaborasi berbasis proyek konstruksi.

*Software-software* yang khusus digunakan untuk pekerjaan *Quantity Take-Off* juga banyak tersedia di pasaran misalnya *Innovaya Visual Quantity Takeoff, Vico 3D BIM Quantity Takeoff, Tocoman iLink*, *Autodesk* QTO (sekarang digabung menjadi *Autodesk Naviswork*), CostX Takeoff dan lain-lain. Dengan menggunakan *software* QTO kita dapat mengkonversikan data dari *software* lain misalnya *Autodesk Revit* untuk selanjutnya mengolahnya di *software* tersebut*.*

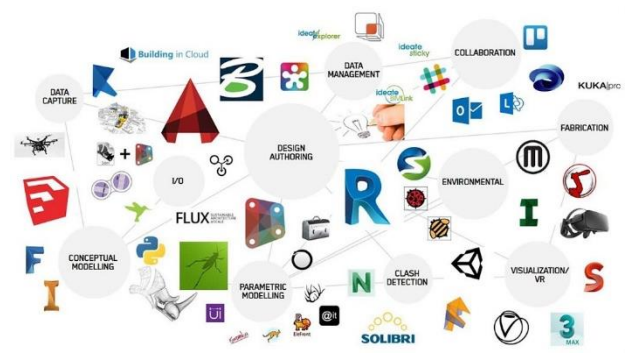

Gambar 2. 5 *Software* BIM Sumber: Moscardi, (2017)

#### *2.8.1. Autodesk Revit*

*Autodesk Revit* merupakan *software building information modeling* yang diperuntukkan untuk arsitek, insinyur struktur, insinyur MEP dan kontraktor. Software ini di pakai untuk membuat desain dan dokumentasi suatu proyek. Hasil dari *software* ini adalah seperti desain bangunan, kuantitas, jadwal proyek, dan lain-lain.

Pada *software* ini setiap gambar 2D ataupun 3D adalah penggambaran informasi dari suatu model bangunan. Semua data di model ini terhubung sehingga saat model itu dirubah makan data lain yang terhubung dengan perubahan tersebut akan ikut dirubah. Hal ini bisa terjadi karena cara keja software ini yang menghubungkan dan menyimpang otomatis masing-masing elemen yang kita gunakan.

Elemen-elemen yang ada di *Autodesk Revit* dibagi menjadi 3 macam sebagai berikut :

- *Model Elements*, adalah elemen dalam bentuk model 3D bangunan. Misalnya pintu, jendela, dinding, atap, dan lain-lain.
- *Datum Elements*, adalah elemen yang dipakai untuk mengatur model 3D. Elemen ini mencakup *level, grid,* dan *reference planes.*
- *View Spesific Element* adalah elemen yang cuma muncul disetiap *views* yang kita lihat. Elemen ini di pakai untuk mendeskripsikan dan mendokumentasikan suatu model. Misalnya adalah dimensi, *tags* dan komponen 2D lainnya.

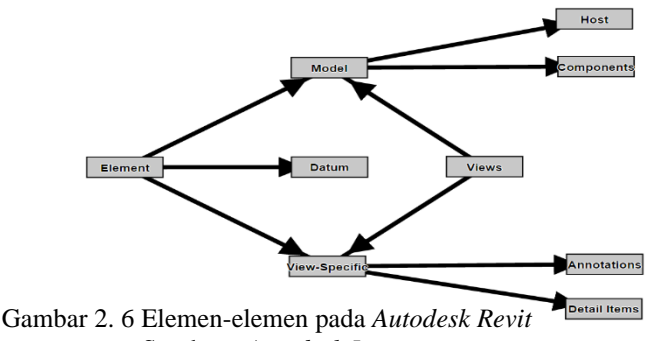

Sumber : *Autodesk Inc.*

Data dan informasi dari *Autodesk Revit* ini di simpan dalam berbagai macam format. Format itu tergantung oleh kondisi dan tipe informasi yang akan disimpannya. Format-format itu adalah sebagi berikut :

- .RVT, adalah format yang dipakai untuk menyimpan semua informasi proyek termasuk *family, sheets, 3D model* dan lainlain.
- .RTE, adalah format yang dipakai untuk menyimpan pengatura-pengaturan yang biasa kita gunakan.
- .RFA, adalah format yang dipakai untuk menyimpan informasi dari suatu *family.*
- .RFT. adalah format yang berisi pengaturan yang memudahkan untuk membuat suatu family baru.

### **2.8.1.1 Isitilah-istilah yang digunakan pada** *Autodesk Revit*

Beberapa istilah yang digunakan pada *Autodesk Revit* adalah istilah yang familiar di gunakan oleh para pelaku di dunia konstruksi. Tetapi ada beberapa istilah yang berbeda arti di *software* ini. Oleh sebab itu perlu dimengerti agar lebih memahami cara kerja dari *software* ini. Istilah itu adalah sebagai berikut:

- *Project*, merupakan suatu database berisi semua informasi desain berupa BIM model. File *project* berisi data geometri sampai data konstruksinya.
- *Level,* adalah garis horizontal yang dipakai sebagi referensi untuk membuat dan menentukan ketinggian suatu elemen misalnya lantai, atap, plafond dan lain-lain.

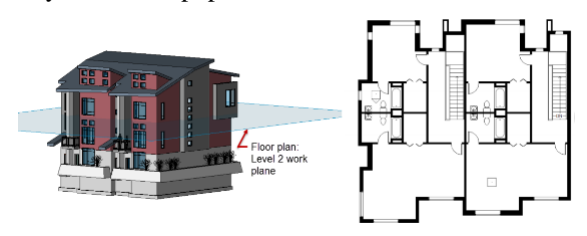

Gambar 2. 7 Contoh pengggunaan Level pada *Autodesk Revit* Sumber: *Autodesk Inc*

- *Element*, merupakan elemen bangunan yang dibuat oleh *Autodesk Revit.* Tingkatan elemen dibagi menjadi 3 bagian yaitu *category, family,* dan *type.*
- *Category,* merupakan pembagian komponen-komponen secara luas misalnya kolom, balok, pondasi dan lain-lain.
- *Family,* adalah pembagian komponen di bawah kategori. Suatu family berisikan data yang identik sama bentuknya. Satu family dengan lainnya mungkin sama bentuknya tetapi berbeda ukurannya.

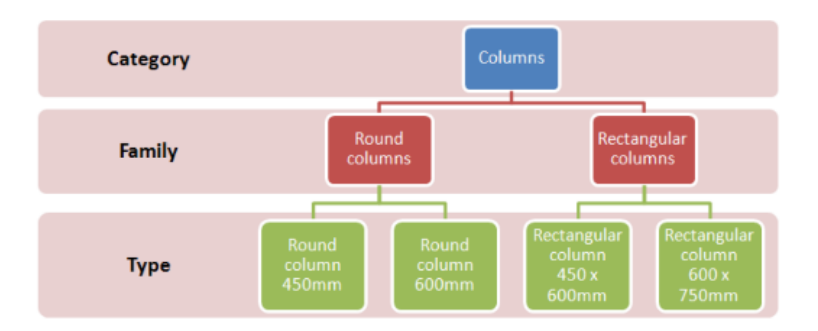

Gambar 2. 8 *Category, Family,* dan *Type* Sumber: *Autodesk Inc*

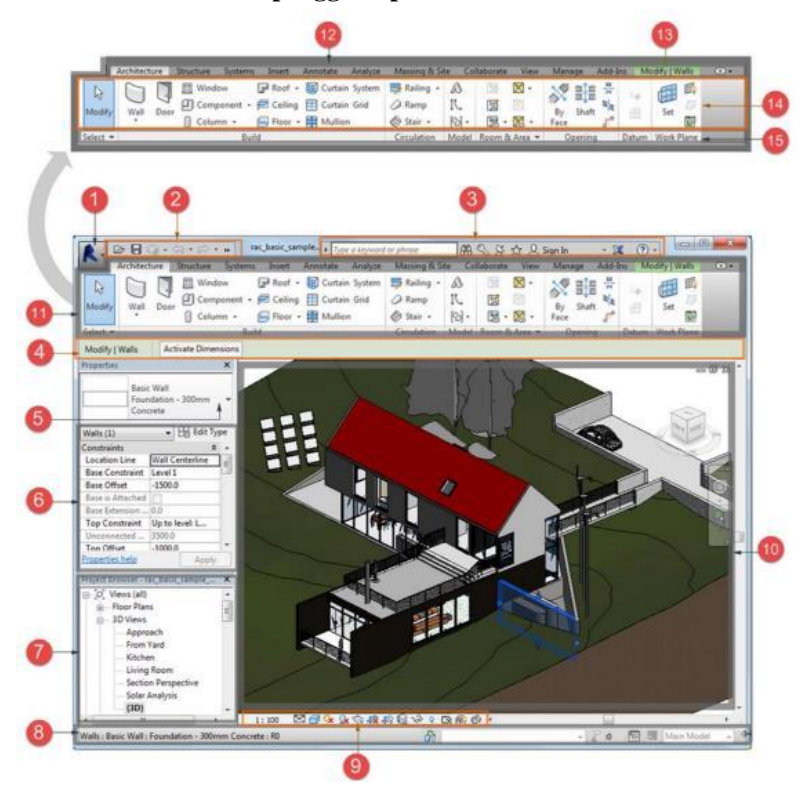

## **2.8.1.2 Antarmuka pengguna pada** *Autodesk Revit*

Gambar 2. 9 *User Interface* dari *Autodesk Revit* Sumber: *Autodesk Inc*

# Keterangan :

- 1. *Application Menu*
- 2. *Quick Accsess Toolbar*
- 3. *Info Center*
- 4. *Options Bar*
- 5. *Type Selector*
- 6. *Properties Palette*
- 7. *Project Browser*
- 8. *Status Bar*
- 9. *View Control Bar*
- 10. *Drawing Area*
- 11. *Ribbon*
- 12. *Tabs on the ribbon*
- 13. *Contextual tabs on the ribbon*
- 14. *Tools on the current*
- 15. *Tools on the current tabs of the ribbon*
- 16. *Panels on the ribbon*

#### 2.8.2 *Autodesk Naviswork Manage*

*Autodesk Naviswrok Manage* merupakan *software* yang dibuat untuk meringankan pekerjaan pada industri konstruksi. *Software* ini digunakan untuk menggabungkan 3D BIM model menjadi satu untuk mempermudah *review* desain dan melakukan presentasi (Stachoni,2011).

Tetapi software ini tidak bisa digunakan untuk membuat objek 2D, 3D, ataupun mengedit model tersebut. Oleh karena itu di dalam penggunaannya harus disandingkan dengan *software* pembuat 3D model seperti *Autodesk Revit. Software* ini cukup baik digunakan untuk mengkoordinasikan berbagai pekerjaan seperti arsitektur, struktur, MEP dan lainnya untuk kemudian diolah datanya untuk di analisis lebih lanjut oleh tim lainnya. *Software* ini dapat mendeteksi *clash* yang ada antara model satu dengan lainnya dan memperbaikinya sebelum pelaksanaan pembangunan proyek di mulai. Software ini juga dapat digunakan untuk *quantity take-off* yaitu mengambil volume/kuantitas yang ada dari setiap elemen bangunan untuk selanjutnya di buat analisis pembiayaannya.

*File* dari *software* ini disimpan dalam berbagai format yaitu:

- *.*NWC*,* adalah file yang dibuat otomatis ketika kita melakukan convert ke 2D/3D model dari format lain, misalnya dari format .DWG.
- .NWD, adalah format berisi semua informasi dari BIM model.
- .NWF, adalah format yang menyimpan pengaturan kombinasi informasi dari format .NWC.

# **2.8.2.1 Istilah-istilah yang digunakan pada** *Autodesk Naviswork Manage*

Beberapa istilah yang digunakan pada *Autodesk Naviswork manage* adalah istilah yang familiar di gunakan oleh para pelaku di dunia konstruksi. Tetapi ada beberapa istilah unik yang digunakan pada *software* tersebut. Oleh sebab itu perlu dimengerti agar lebih memahami cara kerja dari *software* ini. Istilah itu adalah sebagai berikut:

- *Clash Detective,* adalah fitur utama pada software ini, clash detective memungkinkan identifikasi, inspeksi, dan pelaporan gangguan yang efektif dalam penggabungan 3D model dalam suatu proyek.
- *Quantification,* adalah fungsi dari *software* ini yang dapat membuat *Quantity take-off* yang sangat akurat yang mengikatnya secara fisik dengan model. Ini memungkinkan kita melihat item yang telah diperhitungkan dan yang belum, dan membuat perkiraan materi yang lebih akurat.

Berikut adalah cara untuk melakukan *Clash Detective*:

- 1. Membuat tes *clash* pada menu *clash detective window,*
- 2. Menentukan elemen mana yang nanti akan dilakukan pengecekan *clash,*
- 3. Jalankan *clash detection,*
- 4. Memeriksa hasil apabila memang ada clash pada elemen tersebut.
- 5. Apabila sudah diperiksa dan ditemukan berapa *clash,*  selanjutnya kita buat laporan *clash* dalam format .HTML atau .XML untuk di perbaiki elemen-elemen model yang berselisih.

Berikut adalah cara untuk melakukan *Quantification*:

- 1. Ekspor model dari *Autodesk Revit* dalam format .NWC dengan fungsi *external tools,*
- 2. Sesudah itu buka file .NWC dengan *Autodesk Naviswork manage,*
- 3. Setelah itu klik *toolbar Quantification,* lalu klik *project setup*,
- 4. Lalu akan muncul pengaturan *classification catalog*,
- 5. Secara otomatis *software* ini akan menampilkan 3 katalog standar yaitu : CSI-16, CSI-48 dan Uniformat. Kita bisa

menggunakan katalog tersebut adalah memilih membuat katalog sendiri. Katalog ini yang akan digunakan untuk penetuan *Work Breakdown Structure* pada suatu bangunan,

- 6. Kemudian susun *Work Breakdown Structure* pada item *catalog,*
- 7. Setelah itu kita bisa melakukan take-off pada elemen-elemen yang sesuai dengan WBS yang kita buat,
- 8. Lakukan terlebih dahulu *Quantity take-off* dengan menyeleksi objek atau elemen yang akan di hitung, setelah itu pilih klasifikasi item pada *quantification workbook,*
- 9. Kemudian klik kana pada item yang di pilih setelah itu klik *model take-off,*
- 10. Kemudian ekspor perhitungannya dalam format .CSV.

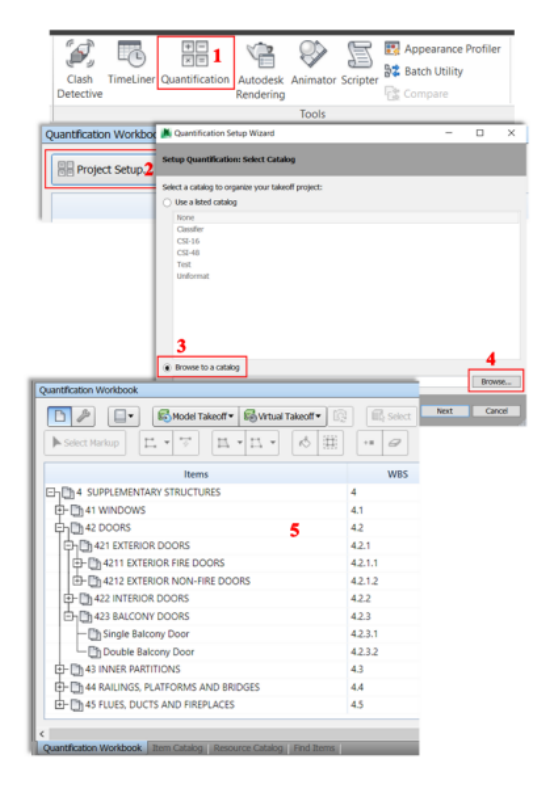

Gambar 2. 10 *Quantification Tools* Sumber: Alshabab, Vysotskiy, & Petrochenko (2017)

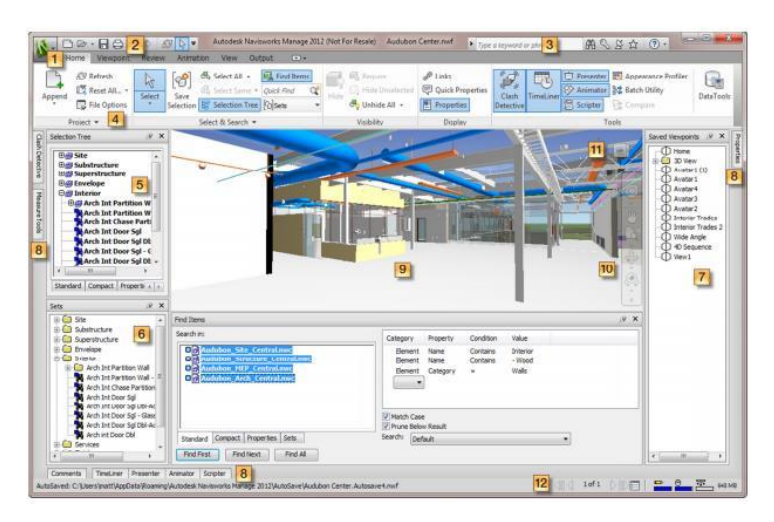

**2.8.2.2 Antarmuka pengguna pada** *Autodesk Naviswork Manage*

Gambar 2. 11 *User Interface* dari *Autodesk Naviswork Manage* Sumber: Stachoni (2011)

### Keterangan :

- 1. *Application Button/Menu*
- 2. *Quick Accsess Toolbar*
- 3. *Info Center*
- 4. *Ribbon Interface*
- 5. *Selection Tree Dockable Window*
- 6. *Saved Selection & Search Sets Dockable Window*
- 7. *Saved Viewpoints Dockable Window*
- 8. *Other Collapsed Dockable Windows*
- 9. *Scene View*
- 10. *Navigation Bar*
- 11. *View Cube*
- 12. *Status Bar*